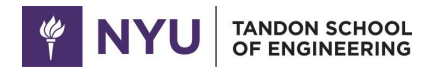

# **Office of Student Activities & Resource Center** On-Campus Catering Ordering Guide

To access Catertrax: *https://nyu-twosquare.catertrax.com/*

- *Last Name: Bahlman*
- *Email: nyuengrosarc@nyu.edu*
- *Password: Clubfood19!*

#### To request catering:

- Click "Student Catering" on the menu bar
- Choose a category to to view the menu
- Using the menu categories, choose which food items you would like
- Enter the quantity of food you wish to order
- Add any special instructions for your order (Example: Sandwich platter- Half vegetarian, other half no ham- just turkey)
- Click "Add to Cart" then continue if you are satisfied with your order.
	- If you would like to add more to your order, repeat the above process
- Click on your cart to review your order and Continue to start the checkout process

#### Checkout Process:

# **Step 1: Confirm Selection**

• Make sure all items are in your cart along with any special instructions

#### **Step 2: Event Information**

- Choose the date of your event
	- Color Coded Notifications
		- Green- you are good to proceed with the request
		- Red- you have not given enough notice to request catering and you will need to call Catering to determine availability
- Select your delivery method- On-campus Delivery or Pick-up

# • **On-campus Delivery**

- Delivery/Pickup Details
	- Delivery Contact must be the student who is in charge of receiving catering on the day of the event. This person MUST be present at the event.
	- Delivery Phone delivery contact's cell phone number
	- Building: Enter the building you plan to hold your event in
	- Floor: Enter the expected floor your event will be on
	- Room Location: Enter the room number or name of room, you wish to have your event
	- Annual Event: select Yes or No
	- Serviceware: select Disposable or China (extra fees apply)
	- Special Instructions: Add any additional details about delivery, this is not a space for instructions for the order.
- Event Details
	- **\*\*\*IMPORTANT\*\*\*** Ordert Name: Club Name & Event Name
		- Ex: AABE General Body Meeting
		- This must match the Event Request name on NYU Engage
	- Event start time: Time the event starts
- Event Clean-up Time: Time event ends and cleanup can begin
- Guest Count: Expected Attendance at the event
- Tax Exempt: make sure this box is checked. Our tax exempt form is already on file.
- **Note:** If location and time is not confirmed by GA yet, enter the requested space and after confirmation the GA will update your catering request
- **Pick-up**
	- o Delivery/Pickup Details
		- Pickup Contact must be the student who is in charge of receiving catering on the day of the event. This person MUST be present at the event.
		- Pickup Phone delivery contact's cell phone number
	- o Event Details
		- § **\*\*\*IMPORTANT\*\*\*** Order Name: Club Name & Event Name
			- Ex: AABE General Body Meeting
			- This must match the Event Request name on NYU Engage
		- **Earliest Pick-up Time: Earliest the club will pick up the catering from** Jasper Kane
		- Latest Pick-up Time: Latest the club will pick up the catering from Jasper Kane
		- § Guest Count: Expected Attendance at the event
	- $\circ$  Special Instructions: Add any additional details about delivery, this is not a space for instructions for the order.

# **Step 3: Order Summary**

• Review quantity, delivery/pickup information, and any specialty instructions

# **Step 4: Payment Method**

- Payment Method: All Clubs should be choosing Chartfield
- Chartfield Accounts: Enter **0** (OSARC will update after funding availability is verified and space reservations are approved)
- **\*\*\*IMPORTANT\*\*\*** CC: Additional People: Add your individual e-mail and/or club e-mail alias to have a copy of the request for your club records
- Click "**Place Your Order**" to complete the catering request.

Once a catering order has been entered, funding availability has been verified, and the event request has been confirmed, the Graduate Assistant will update the catering request and finalize the order.